# WHAT'S NEW IN MOODLE 3.9

WHAT'S NEW IN THE NEW MOODLE

## WHAT YOU NEED TO KNOW

- Moodle 3.9 is coming soon!
- Moodle will be off-line from 5 am to 11 am on Thursday, August 20<sup>th</sup> for the upgrade to take place.
- Basic functionality **is not impacted**. You aren't going to notice that much difference.

#### LITTLE THINGS THAT ARE PRETTY GREAT

- A new "Turn Editing On" button, so you don't have to select it from the menu.
- A new "Go to Top" button, for less scrolling.
- For screen reader users, the left-hand navigation menu is now read properly.
- If students upload PDFs oriented the wrong way, you can rotate them within the grading interface.
- "Course Overview" block has been replaced and is now a Dashboard function. It will list all courses and will show progress for any courses with Activity Completion enabled.
- More robust sorting/filtering of Participant list is supported.
- Audio/video feedback now integrated into Assignments.

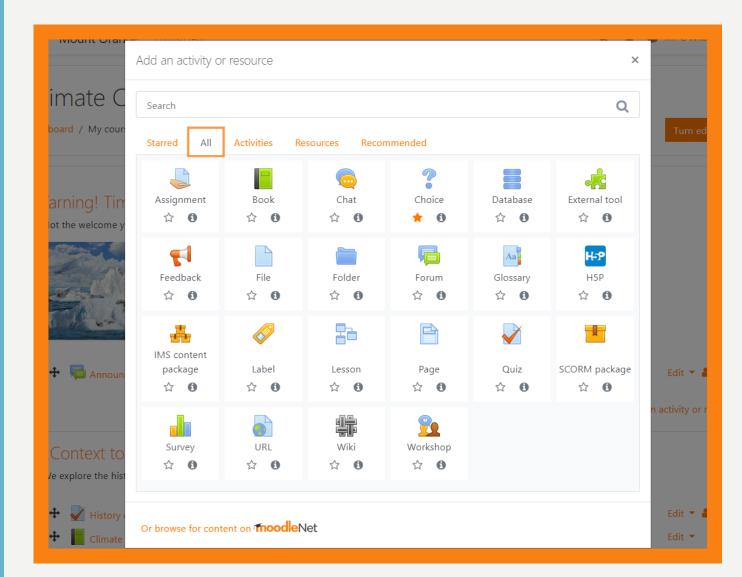

#### MOST VISIBLE CHANGE

Activity picker is now much more visual, and Activities and Resources are separated from each other.

## OVERALL, BIGGEST CHANGES FOR MOST USERS ARE TO FORUMS

- You can now reply privately to student posts (new "reply privately" tickbox).
- You can also now lock individual discussion threads.
- New "Forum Summary Report" function that generates a list of contributions/participants (inc. word count).
- Marking for forums has been made more robust with the addition of direct grading (eg. not required to use Ratings) and Rubrics.
- Forum due dates now populate the Calendar like Assignments and Quizzes do.

#### SUMMARY REPORT AND GRADING FUNCTION

| ≡    | Mount Ora            | i <b>nge</b> English (             | en) 🔻                          |                          |                    |                       |                    | Q                                         | 🗸 🍺 Mr C                                  | Wilson 🌏 🔹      |
|------|----------------------|------------------------------------|--------------------------------|--------------------------|--------------------|-----------------------|--------------------|-------------------------------------------|-------------------------------------------|-----------------|
|      | at care              | urses / Cat care                   | / Your cat's s                 | tory / First (felir      | ie) impressio      | <mark>ns</mark> / Sum | mary report        |                                           |                                           |                 |
| Sur  | mmary r              | eport - F                          | irst (felir                    | ne) impres               | ssions             |                       |                    |                                           |                                           |                 |
| Date | First name / Surname | Number of<br>discussions<br>posted | Number<br>of replies<br>posted | Number of<br>attachments | Number<br>of views | Word                  | Character<br>count | Earliest post                             | Most recent<br>post                       | Export<br>posts |
|      | Amanda<br>Hamilton   | 2                                  | 4                              | 1                        | 31                 | 522                   | 2904               | Wednesday,<br>23 October<br>2019, 4:31 PM | Thursday, 24<br>October 2019,<br>4:37 PM  | Export          |
|      | Barbara<br>Gardner   | 2                                  | 4                              | 0                        | 28                 | 269                   | 1483               | Wednesday,<br>23 October<br>2019, 4:43 PM | Wednesday,<br>23 October<br>2019, 4:45 PM | Export          |
|      | Frances<br>Banks     | 2                                  | 4                              | 1                        | 33                 | 446                   | 2322               | Thursday, 24<br>October 2019,<br>8:10 AM  | Friday, 25<br>October 2019,<br>8:11 AM    | Export          |
|      | Joshua<br>Knight     | 2                                  | 4                              | 1                        | 31                 | 544                   | 3000               | Wednesday,<br>23 October<br>2019, 4:39 PM | Thursday, 24<br>October 2019,<br>8:06 AM  | Export          |

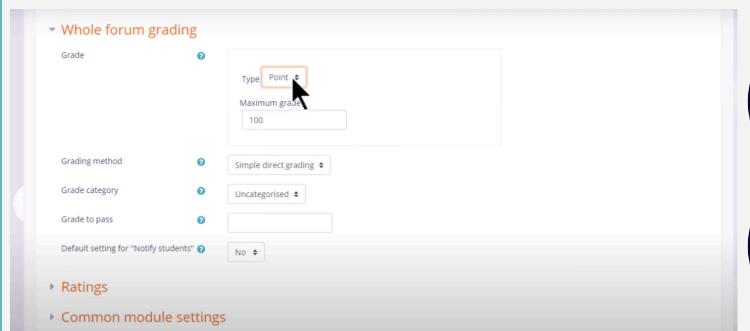

#### NEW OPTION: WHOLE FORUM GRADING

Enabling this adds your forum directly to Gradebook.

This allows you to grade a discussion forum without using "ratings."

If you select "Advanced Grading," instead of "Simple Direct Grading," you can add a rubric to your forum.

New "Grade Users" button will appear to enable you to grade the forum.

#### H5P INTEGRATION ALSO HAS SOME BIG CHANGES

- You are now able to embed H5P interactives in Pages and Labels, which means students don't necessarily need to click-through to the interactive.
- You now build and upload H5P interactive using the Content Bank.
- Grades and attempts are now more robustly tracked (but we still strongly recommend these be used formatively, not summatively).

## CONTENT BANK AND ATTEMPT TRACKING OPTIONS

| Mount Orange English (e                                      | en) 🔹 🔍 💂 🗩 Mr C Wilson 🌚 👻                                                                                 | E Mount Orange English (en) - Mr C Wilson 💭 -                                                                                                    |
|--------------------------------------------------------------|----------------------------------------------------------------------------------------------------|----------------------------------------------------------------------------------------------------|
| Context to Climate Change                                    |                                                                                                    |                                                                                                    |
| Controversy over<br>Climate Change?                          | Content bank Dashboard / My courses / Climate Change / Content bank                                         | You can drag and drop files here to add them.                                                                                                    |
| C Covid-19 and Climate<br>Change                             |                                                                                                    | Accepted file types:<br>Archive (H5P) .h5p                                                                                                    |
| Countering Climate<br>Change                                 | Search Q Add T LUpload III I                                                                                | Use the content bank (opens in new window) to manage your H5P files ?                                                                                               |
| 🚯 Dashboard                                                  | Drag Text                                                                                                   | H5P options                                                                                                    |
| 🖀 Site home                                                  | 🗐 🛛 Fill in the Blanks                                                                                      |                                                                                                    |
| 🛗 Calendar                                                   | Causes of Clim Climatel<br>ate change s.h; Find the Hotspot p                                               | Grade                                                                                                    |
| Private files                                                |                                                                                                    | <ul> <li>Attempt options</li> </ul>                                                                                                    |
| Content bank                                                 |                                                                                                    | Some H5P provide attempt tracking data for advanced reporting such as number of attempts, responses and grades. Note: Some H5P don't provide attempt tracking data. |
| My courses                                                   |                                                                                                    | In such cases, the following settings will have no effect.                                                                                                    |
| Rew DL                                                       |                                                                                                    | Enable attempt tracking Yes 🗢                                                                                                    |
| 🔁 Cat care                                                   | <u>Moodle Docs for this page</u>                                                                            | Grading method 🕜 Highest grade 🗢                                                                                                    |
| <ul> <li>Digital Literacy</li> <li>Climate Change</li> </ul> | You are logged in as <u>Mr C Wilson (Log out)</u><br><u>Climate Change</u><br><u>Data retention summary</u> | Common module settings                                                                                                    |

■ Mount Orange English (en) ▼

🦧 🍺 Mr C Wilson 🍙

Dashboard / My courses / Cat care / Reports / Insights

#### Students who have not accessed the course recently

The following students have not accessed a course they are enrolled in within the set analysis interval (by default the past month).

| 🗩 Se | nd message                           | Incorrectly flagged |
|------|--------------------------------------|---------------------|
|      | Description                          | Actions             |
| •    | Joshua Knight                        | ପ୍ 🖿                |
| •    | Barbara Gardner                      | ପ୍ 📥                |
| •    | Amanda Hamilton                      | ପ୍ 📥                |
| 🗩 Se | nd message 🗸 Accept 🗶 Not applicable | Incorrectly flagged |
|      | Moodle Docs for this page            |                     |

#### NEW ANALYTIC FUNCTIONS

At-a-glance student progress reports.

Now integrated directly with Messaging.

## **SPEAKING OF MESSAGING...**

- It's better... but probably not better enough.
  - Improved interface with two-column view.
  - Space to keep private notes, including drafts or content to review later.
  - Ability to mute and delete group conversations.
  - You can now initiate messages to Groups.
  - Can now star a message to favourite it; it will appear in another section.
  - Emojis are now enabled. Not attachments, but emojis. You win some, you lose some.
- Notification changes:
  - The number at the top indicates number of **people** who have initiated messages.
  - Muting a message silences notifications from it.

## **CHANGES TO QUIZZES**

- "Clear My Choice" now an option for students taking quizzes.
- Question bank has been tidied up and is easier to navigate, with improvement to Tags.
- Drag-and-Drop questions are now responsive.
- Moodle will now remember your Manual Grading preferences (eg. order of questions / students).
- When re-grading quizzes, a progress bar is now visible.

## **AND SOME SPECIALTY ITEMS**

- For those who use Books, the navigation has been improved significantly for students.
- For those who use Competencies, you can now attach competencies to Badges.
- For those who use Lessons, you can now upload files into your Essay Questions.
- Mac users on Firefox should see improvements to how fonts render.

## ANY QUESTIONSP

REACH OUT TO MOODLESUPPORT@TRU.CA